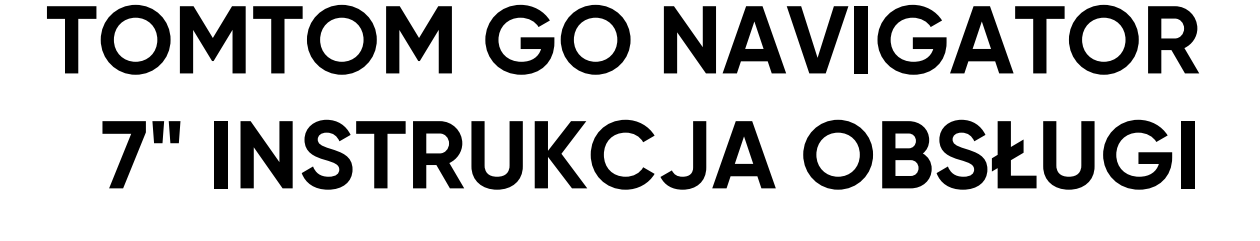

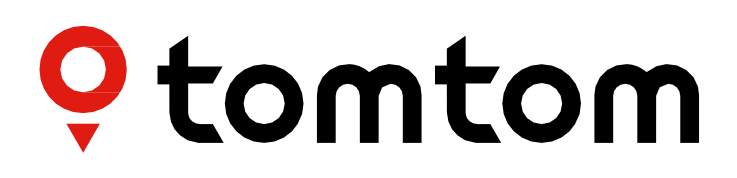

# **SPIS TREŚCI**

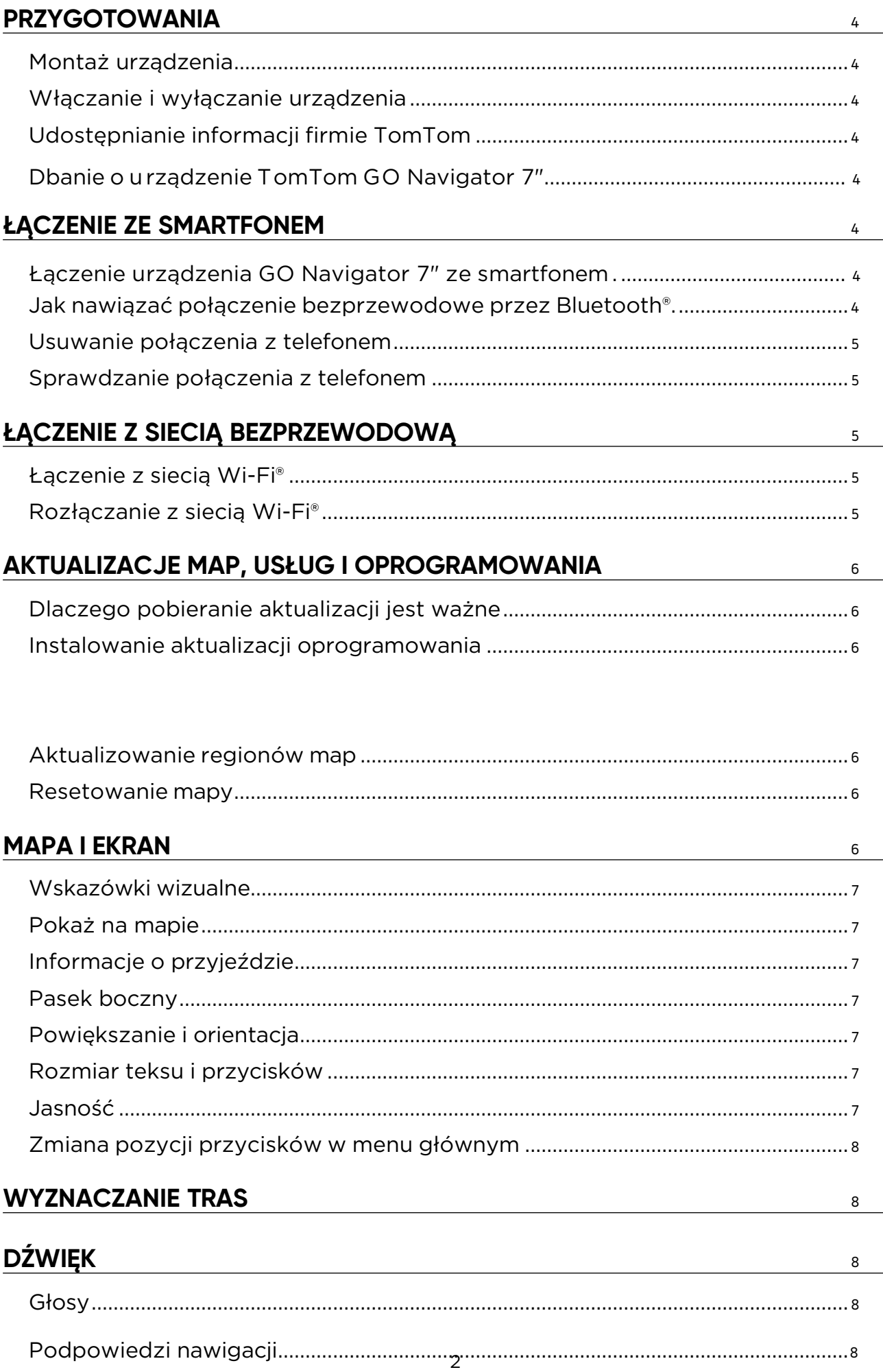

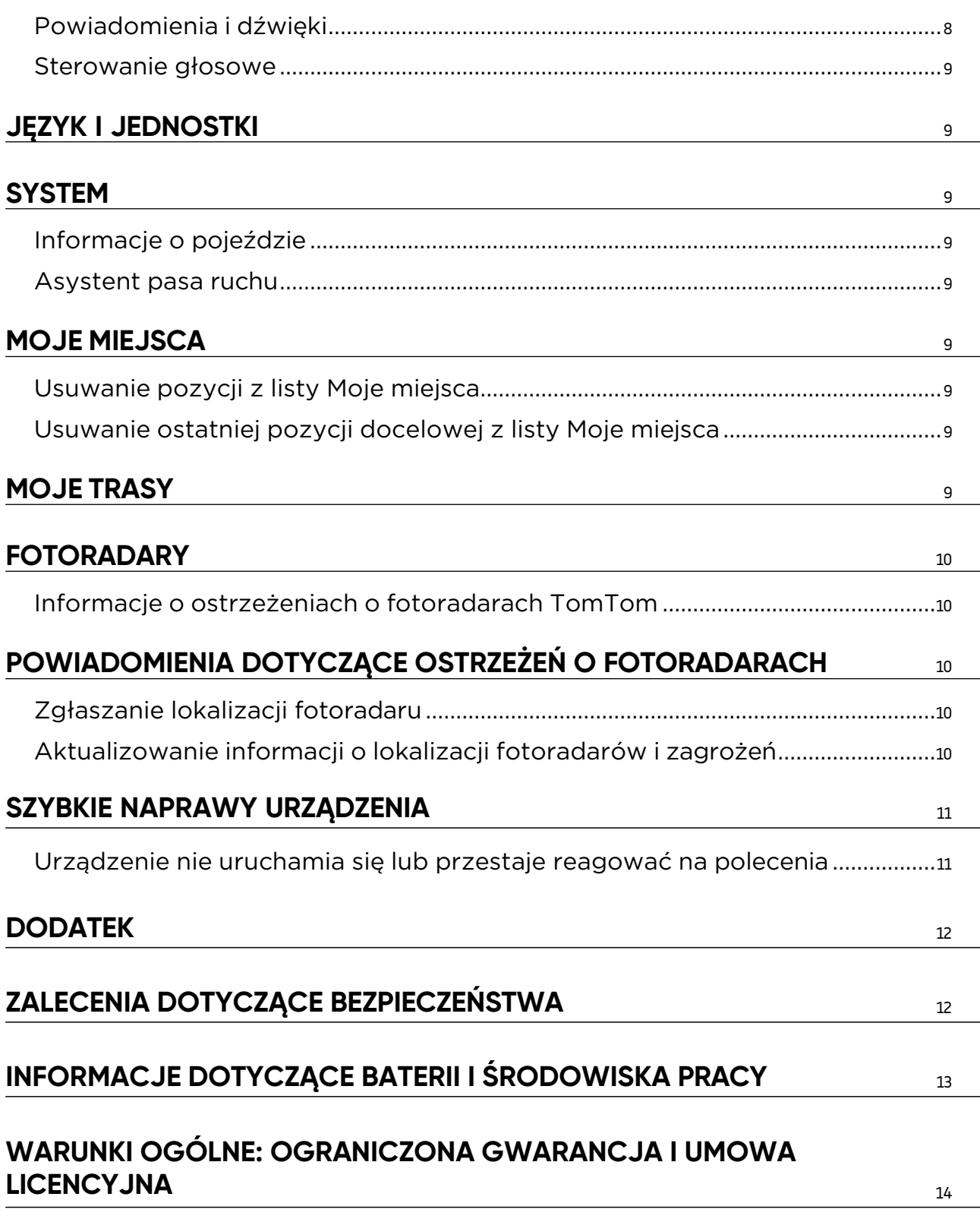

[Uwagi........................................................................................................................................](#page-12-0)15

## <span id="page-3-0"></span>**PRZYGOTOWANIA**

### **Montaż urządzenia**

- 1. Podłącz kabel USB urządzenia do uchwytu.
- 2. Podłącz drugi koniec kabla USB do ładowarki.
- 3. Włóż ładowarkę do gniazda zapalniczki w pojeździe.
- 4. Umieść uchwyt na płaskiej powierzchni (np. przedniej szybie, oknie bocznym przy kierowcy lub desce rozdzielczej za pomocą krążka do montażu na desce rozdzielczej).

Upewnij się, że urządzenie nie zasłania deski rozdzielczej, elementów sterujących pojazdu, lusterek, poduszek powietrznych i pola widzenia. Aby utrzymać optymalny sygnał satelitarny, upewnij się, że urządzenie znajduje się w pozycji pionowej podczas użytkowania.

**UWAGA:** aby mieć pewność, że Twoje urządzenie TomTom GO Navigator 7" będzie odpowiednio zasilane podczas jazdy, należy używać wyłącznie dołączonej do niego ładowarki samochodowej.

### **Włączanie i wyłączanie urządzenia**

Włącz urządzenie przez naciśnięcie przycisku zasilania (on/off).

Wciśnij przycisk zasilania (on/off) na 2 sekundy, a następnie dotknij opcji **Wyłącz** lub **Tryb uśpienia**, aby wyłączyć urządzenie lub włączyć tryb uśpienia.

Wciśnij przycisk zasilania na ponad 5 sekund, do momentu wyłączenia się urządzenia.

### **Udostępnianie informacji firmie TomTom**

Po aktywacji urządzenia TomTom GO Navigator 7" (tj. podczas korzystania z Kreatora pierwszego uruchomienia) użytkownik zostanie poproszony o wyrażenie zgody na udostępnianie informacji na temat pozycji i przechowywanych tras.

Dzięki temu będziemy mogli ulepszać produkty. Zebrane informacje są przechowywane w tym urządzeniu dopóki ich nie pobierzemy i przekształcimy w dane anonimowe. Jeśli korzystasz z usług LIVE (np. aktualnych informacji drogowych, ostrzeżeń o fotoradarach) informacje o Twojej pozycji zostaną wykorzystane również do zapewnienia Tobie dostępu do tych usług. Po skonfigurowaniu preferencji udostępniania informacji można je dostosować w następujący sposób:

- 1. Przejdź do opcji **Ustawienia** w menu głównym.
- 2. Dotknij opcji **System.**
- 3. A następnie **Twoje dane i prywatność.**
- 4. Teraz dostosuj preferencje dotyczące udostępniania informacji.

Aby dowiedzieć się więcej o tym, co robimy, aby chronić Twoją prywatność, odwiedź stronę internetową tomtom.com/privacy.

**UWAGA:** udostępnianie informacji pozwala na płynne działanie usług TomTom, w tym informacji o ruchu drogowym i fotoradarach. Nieudzielenie zgody na udostępnianie informacji o lokalizacji użytkownika uniemożliwi korzystanie z usług TomTom.

### **Dbanie o urządzenie TomTom GO Navigator 7"**

Aby zapewnić optymalne działanie urządzenia:

- 1. Nie wolno otwierać obudowy urządzenia. Otwarcie obudowy jest niebezpieczne i powoduje unieważnienie gwarancji.
- 2. Do wycierania i osuszania ekranu należy używać miękkiej ściereczki. Nie należy używać środków czyszczących w płynie.

# **ŁĄCZENIE ZE SMARTFONEM**

### **Łączenie urządzenia GO Navigator 7" ze smartfonem**

Połączenie urządzenia GO Navigator 7" ze smartfonem zapewnia łatwy i bezpiecznie dostęp do Usług TomTom, takich jak informacje drogowe w czasie rzeczywistym i ostrzeżenia o fotoradarach.

### **Jak nawiązać połączenie bezprzewodowe przez Bluetooth®.**

- 1. Włącz funkcję **Bluetooth** w smartfonie. Upewnij się, że jest on widoczny dla innych urządzeń.
- 2. Przejdź do **Ustawień** w smartfonie i włącz funkcję opcję Hotspot osobisty lub Tethering przez **Bluetooth**.
- 3. W urządzeniu TomTom otwórz **Ustawienia**, następnie wybierz opcje **Bluetooth** i **Dodaj telefon.**
- 4. Wykonaj instrukcje wyświetlane na urządzeniu TomTom.
- 5. Wybierz swój smartfon z listy dostępnych urządzeń.
- 6. Zaakceptuj w telefonie żądanie parowania.
- 7. Wybierz opcję **Paruj** w urządzeniu TomTom i możesz korzystać z usług TomTom.

### <span id="page-4-0"></span>**Usuwanie połączenia z telefonem**

Aby bezpiecznie usunąć połączenie z telefonem, przejdź do menu **Ustawienia** i wybierz pozycję **Bluetooth**. W sekcji **Sparowane telefony** dotknij ikony **ustawień** obok nazwy telefonu i potwierdź przez dotknięcie opcji Zapomnij.

**UWAGA:** parowanie można usunąć w ustawieniach Bluetooth w telefonie. Resetowanie kamery urządzenia również spowoduje usunięcie połączenie z telefonem.

# **Sprawdzanie połączenia z telefonem**

- 1. Przejdź do menu **Ustawienia** i wybierz pozycję **Bluetooth**, aby zobaczyć listę sparowanych urządzeń telefonu
- 2. Wybierz smartfon, z którym chcesz nawiązać połączenie.

#### **UWAGA:** upewnij się, że:

- + Smartfon jest wyświetlany w urządzeniu
- + Łączność **Bluetooth** w smartfonie jest włączona
- + Plan transferu danych jest aktywny

# **ŁĄCZENIE Z SIECIĄ BEZPRZEWODOWĄ**

### **Łączenie z siecią Wi-Fi®**

Oprogramowanie urządzenia i mapy można zaktualizować bezprzewodowo. W celu ochrony bezpieczeństwa urządzenia i przyspieszenia prędkości pobierania zalecamy korzystanie z nieograniczonej (tj. osobistej, prywatnej) sieci bezprzewodowej.

- 1. Przejdź do opcji **Ustawienia** w menu głównym.
- 2. Wybierz sieć bezprzewodową, z którą chcesz się połączyć, i zaloguj się, używając hasła dostępowego do tej sieci.
- 3. Dotknij opcji **Gotowe**, a następnie opcji **Połącz.**

**UWAGA:** jeśli nie masz połączenia z żadną siecią bezprzewodową lub jeśli dostępna sieć bezprzewodowa działa wolno, możesz zaktualizować odpowiednie elementy w urządzeniu, korzystając z połączenia internetowego w komputerze za pośrednictwem przewodowego połączenia USB. Pobieranie map jest możliwe wyłącznie przez sieć Wi-Fi.

### **Rozłączanie z siecią Wi-Fi®**

- 1. Przejdź do opcji **Ustawienia** w menu głównym.
- 2. Wybierz sieć bezprzewodową, z którą nawiązano połączenie.
- 3. Dotknij opcji Modyfikuj, a następnie opcji Zapomnij.

**UWAGA:** sieć bezprzewodowa, z którą się rozłączono, pozostanie na liście dostępnych sieci, jednak urządzenie nie będzie automatycznie łączyć się z tą siecią.

# <span id="page-5-0"></span>**AKTUALIZACJE MAP, USŁUG I OPROGRAMOWANIA**

### **Dlaczego pobieranie aktualizacji jest ważne**

Aby zapewnić korzystanie z aktualnych informacji o warunkach i ruchu drogowym, zalecamy pobieranie i instalowanie aktualizacji regionów map, usług (np. fotoradarów) oraz aktualizacji oprogramowania, gdy tylko staną się one dostępne.

**UWAGA:** w przypadku zatrzymania lub anulowania aktualizacji regionu mapy po rozpoczęciu jej pobierania przejdź do opcji **Ustawienia > Mapa i wyświetlanie > Pobrane mapy**, aby ponownie rozpocząć pobieranie.

### **Instalowanie aktualizacji oprogramowania**

- 1. Otwórz kolejno **Ustawienia** > Aktualizacje i nowe elementy.
- 2. Z listy wybierz aktualizacje, które chcesz zainstalować. Ta lista zawiera elementy zakupione w sklepie internetowym TomTom.
- 3. Zaloguj się na swoje konto TomTom po wyświetleniu monitu.

**Podczas aktualizacji urządzenie powinno być podłączone do zasilania.** 

### **Aktualizowanie regionów map**

Jeśli dostępne są aktualizacje regionu mapy, stan opcji **Pobrane mapy** w **Menu główne > Ustawienia > Mapa i ekran** zmieni się z **Aktualne** na **Dostępne aktualizacje.** Aby pobrać te aktualizacje:

- 1. Przejdź do **Menu główne > Ustawienia > Mapa i ekran > Pobrane mapy.**
- 2. Pobierz i pojedynczo zainstaluj dostępne aktualizacje.
- Aby przyspieszyć pobieranie, można wybrać tylko te kraje, które mają zostać zaktualizowane, a nie wszystkie. Jednoczesna instalacja kilku krajów może wymagać wykonania kilku czynności.

#### **Resetowanie mapy**

W przypadku problemów z mapą lub jej regionami, można odzyskać mapę bazową, wybierając opcje **Menu główne > Ustawienia > System > Zresetuj mapę.**

Jeśli dostępna jest aktualizacja systemu, należy ją najpierw zainstalować. Bieżąca mapa bazowa i zainstalowane na niej regiony zostaną usunięte z urządzenia, a mapa bazowa zostanie zainstalowana ponownie. Pojawi się wówczas monit o ponowną instalację co najmniej jednego regionu mapy.

## **MAPA I EKRAN**

- 1. Przejdź do opcji Ustawienia w menu głównym.
- 2. Dotknij opcji **Mapa i ekran.**

Teraz można zmienić następujące ustawienia:

- + Wskazówki wizualne
- + Kolor mapy
- + Kolor trasy
- + Kolor motywu
- + Kolory dzienne lub nocne
- + Układ menu
- + Pokaż na mapie
- + Informacje o przyjeździe
- + Pasek boczny
- + Przybliżanie i orientacja
- + Rozmiar teksu i przycisków
- + Jasność

### <span id="page-6-0"></span>**Wskazówki wizualne**

Niezależnie od tego, czy jesteś osoba niesłyszącą, niedosłyszącą czy wolisz jeździć bez instrukcji głosowych, nowe ulepszone wskazówki wizualne usprawnią każdą podróż. Te jasne, animowane wskazówki przyciągają wzrok i ostrzegają o zakrętach lub zmianie pasa ruchu, lub też o dotarciu do celu.

### **Pokaż na mapie**

Tutaj możesz włączyć ustawienia, dotykając przycisków wszystkich funkcji, które mają być wyświetlane na mapie.

- + Użyteczne miejsca (UM-y)
- + Asystent pasa ruchu na autostradach
- + Nazwa bieżącej ulicy
- + Pasek skali mapy
- + Strefy niskiej emisji spalin\*

\* Należy pamiętać, że włączenie opcji "Strefy niskiej emisji spalin" w tym menu spowoduje wyświetlenie ich tylko na mapie. Jeśli chcesz unikać (również) stref LEZ na trasie, patrz WYZNACZANIE TRAS.

**UWAGA:** urządzenie wyświetla widok mapy podczas wyświetlania alternatywnej trasy oraz widok nawigacji, gdy pojazd jest w ruchu.

### **Informacje o przyjeździe**

Wybierz opcję **Informacje o przyjeździe**, aby zmienić informacje wyświetlane na pasku bocznym. Można wybrać pozostały dystans lub czas podróży — zarówno do miejsca docelowego, jak i do następnego postoju. Urządzenie można również ustawić tak, aby automatycznie przełączało się pomiędzy obliczeniami pozostałego czasu i dystansu.

### **Pasek boczny**

Aby ukryć pasek trasy w widoku z perspektywy kierowcy (tak aby pasek pojawiał się tylko wtedy, gdy trzeba podjąć jakieś decyzje), wybierz opcje **Pasek trasy > Ukryj pasek boczny.**

Aby zwiększyć rozmiar paska trasy w widoku nawigacji i zobaczyć obliczenia czasu i odległości do korków na trasie, wybierz opcje **Pasek boczny > Bardzo duży.**

Aby wybrać kategorie użytecznych miejsc, które mają być wyświetlane na pasku bocznym, wybierz żądane kategorie, wybierając opcje **Pasek boczny > Pokaż w pasku bocznym**.

### **Przybliżanie i orientacja**

Dostosuj ustawienia automatycznego powiększania mapy według własnych preferencji. Do wyboru są następujące opcje:

- + Powiększanie dla instrukcji
- + Powiększanie na podstawie typu dróg
- + Bez autopowiększania

Dostosuj orientację mapy, wybierając opcję **3D, 2D** lub **2D, północ na górze.**

### **Rozmiar teksu i przycisków**

Wybierz opcję **Rozmiar tekstu i przycisków**, aby dostosować wielkość tekstu i przycisków. Wybierz opcję Mały, Średni lub Duży, a następnie dotknij opcji **Zastosuj zmianę**, aby potwierdzić zmiany i ponownie uruchomić urządzenie.

**UWAGA:** funkcja ta jest dostępna tylko w urządzeniach z ekranami o przekątnej 6 cali (15 cm) i 7 cali (18 cm).

### **Jasność**

Wybierz opcję **Jasność**, aby dostosować jasność ekranu. Opcje **Jasność w dzień** i **Jasność w nocy** można regulować oddzielnie, korzystając z oddzielnych pasków jasności.

# <span id="page-7-0"></span>**Zmiana pozycji przycisków w menu głównym**

- 1. Przejdź do menu głównego.
- 2. Naciśnij i przytrzymaj przez dwie (2) sekundy przycisk, który chcesz przesunąć.
- 3. Teraz naciśnij strzałkę w lewo lub w prawo, aby przesunąć przycisk.
- 4. Dotknij przycisku **Gotowe.**

**UWAGA:** możesz również dostosować położenie przycisków poprzez opcje edycji dostępne w menu głównym, dotykając ikony ołówka.

# **WYZNACZANIE TRAS**

Tutaj można wprowadzić własne preferencje dotyczące wyznaczania tras, w tym:

- + Preferowany typ trasy (szybka, najkrótsza, najbardziej ekonomiczna)
- + Co omijać (promy/autokuszetki, drogi płatne, gruntowe, pasy dla pojazdów z pasażerami, autostrady, tunele)
- + Zmiana trasy (ręczna, automatyczna, brak)
- + Włączanie/wyłączanie panelu porównywania tras
- + Omijanie stref niskiej emisji spalin na trasie

# **DŹWIĘK**

- 1. Przejdź do opcji **Ustawienia** w menu głównym.
- 2. Dotknij opcji **Dźwięki.**

### **Głosy**

Wybierz preferowany głos do przekazywania wskazówek i ostrzeżeń z zestawu głosów dostępnych w wybranym języku. Dotknij głosu, aby usłyszeć, jak brzmi. Aby potwierdzić wybór głosu, upewnij się, że jest on wybrany, a następnie dotknij strzałki "wstecz".

### **Podpowiedzi nawigacji**

Określ, czy **czas przybycia, instrukcje z wyprzedzeniem, numery dróg, informacje o znakach drogowych, nazwy ulic** i **obcojęzyczne nazwy ulic** mają być odczytywane na głos. Dotknij przełącznika podpowiedzi, które mają być odczytywane na głos.

### **Ostrzeżenia i dźwięki**

Tutaj można wybrać, jakie rodzaje ostrzeżeń o fotoradarach i ostrzeżeń związanych z bezpieczeństwem chcesz otrzymywać – oraz kiedy chcesz je otrzymywać – dla następujących funkcji i usług:

- + Fotoradary: stałe i przenośne fotoradary
- + Fotoradary: obszary kontroli radarowej
- + Fotoradary: strefy pomiaru średniej prędkości
- + Fotoradary: strefy kontroli prędkości
- + Fotoradary: kamery na światłach
- + Fotoradary: kamery ograniczenia ruchu
- + Ostrzeżenia bezpieczeństwa: niebezpieczne strefy
- + Ostrzeżenia bezpieczeństwa: czarne punkty
- + Ostrzeżenia bezpieczeństwa: strefy zwiększonego ryzyka
- + Ostrzeżenia bezpieczeństwa: ostrzeżenia o strefach niskiej emisji spalin
- + Ostrzeżenia: o przekroczeniu prędkości
- + Ostrzeżenia: o korku na trasie

Można również wybrać, czy mają być włączone dźwięki dotykania ekranu.

**UWAGA:** można dostosować częstotliwość ostrzeżeń, wybierając opcję całkowitego wyłączenia ostrzeżeń, otrzymywania ich w przypadku zbyt szybkiego zbliżania się do zdarzenia lub fotoradaru bądź otrzymywania ich w przypadku każdego zdarzenia i fotoradaru na trasie.

### <span id="page-8-0"></span>**Sterowanie głosowe**

Dostosuj sterowanie głosowe do swoich potrzeb, wybierając, czy chcesz używać go dla opcji **Alternatywna trasa** czy **Proponowane miejsca docelowe.**

# **JĘZYK I JEDNOSTKI**

- 1. Przejdź do opcji **Ustawienia** w menu głównym.
- 2. Dotknij opcji **Język i jednostki**, aby zmienić następujące elementy:
- + Język
- + Kraj
- + Układ/język klawiatury
- + Jednostki miary
- + Format godziny i daty

### **SYSTEM**

- 1. Przejdź do opcji **Ustawienia** w menu głównym.
- 2. Dotknij opcji **System**, aby wyświetlić następujące opcje:
- + Informacje
- + Zresetuj urządzenie
- + Ustawienia **baterii**
- + Twoje dane i prywatność

### **Informacje o pojeździe**

Przejdź do **Ustawień** w menu głównym i dotknij **Informacje o pojeździe**, aby wprowadzić lub zaktualizować informację o typie silnika lub paliwa, otrzymywać usługi, wskazówki i informacje dostosowane do prowadzonego pojazdu.

### **Asystent pasa ruchu**

Funkcja asystenta pasa ruchu pomaga przygotować się do manewrów na skrzyżowaniach i zjazdach, wskazując pas ruchu, na którym należy pozostać zgodnie z zaplanowaną trasą. Ta funkcja jest opcjonalna i można ją zamknąć i dezaktywować.

- Aby zamknąć ekran funkcji asystenta pasa ruchu, dotknij dowolnego miejsca na ekranie urządzenia.
- Aby wyłączyć funkcję asystenta pasa ruchu, wybierz **Menu główne > Ustawienia > Mapa i ekran > Pokaż na mapie** i wyłącz ustawienie **Asystent pasa ruchu na autostradach.**

**UWAGA:** funkcja Asystent pasa ruchu może nie być dostępna na wszystkich drogach, po których podróżujesz.

## **MOJE MIEJSCA**

#### **Usuwanie pozycji z listy Moje miejsca**

- 1. Przejdź do opcji **Moje miejsca** w menu głównym.
- 2. Dotknij przycisku **Usuń.**
- 3. Wybierz miejsca, które chcesz usunąć, a następnie dotknij opcji **Usuń.**

### **Usuwanie ostatniej pozycji docelowej z listy Moje miejsca**

- 1. Przejdź do opcji **Moje miejsca** w menu głównym.
- 2. Dotknij opcji **Ostatnie miejsca docelowe.**
- 3. Następnie opcję **Edytuj listę.**
- 4. Wybierz miejsca docelowe, które chcesz usunąć, a następnie dotknij opcji **Usuń.**

## **MOJE TRASY**

Funkcja Moje trasy zapewnia prosty sposób zapisywania i wyszukiwania tras oraz śladów, niezależnie od tego, czy jest to trasa do pracy, zaplanowana trasa na wakacje, czy też regularne trasy pokonywane podczas odwiedzania przyjaciół lub rodziny.

# <span id="page-9-0"></span>**FOTORADARY**

### **Informacje o ostrzeżeniach o fotoradarach TomTom**

Usługa ostrzeżeń o fotoradarach firmy TomTom ostrzega o lokalizacji następujących zagrożeń i fotoradarów: + Fotoradary stacjonarne i przenośne: sprawdzają prędkość przejeżdżających pojazdów

- + Obszary kontroli radarowej: ostrzeżenie wskazuje miejsca, w których często są przeprowadzane kontrole radarowe
- + Odcinkowy pomiar prędkości: mierzy średnią prędkość pojazdu między dwoma punktami
- + Strefy kontroli prędkości: obejmują kilka fotoradarów
- + Fotoradar na światłach: sprawdza, czy pojazdy nie łamią przepisów drogowych, przejeżdżając przez światła
- + Kamery ograniczenia ruchu: ostrzegają o drogach z ograniczeniami ruchu
- + Pozycje czarnych punktów: miejsca, gdzie często miały miejsce wypadki drogowe

Dostęp do usługi ostrzeżeń o fotoradarach w urządzeniu TomTom GO Navigator 7" można uzyskać za pośrednictwem aktywnego połączenia z Internetem.

**UWAGA:** usługa ostrzeżeń o fotoradarach firmy TomTom może nie być dostępna w kraju, przez który przejeżdżasz. Dla kierowców poruszających się po drogach we Francji firma TomTom oferuje usługę ostrzeżeń o niebezpiecznych strefach i strefach zwiększonego ryzyka. Przepisy drogowe w Szwajcarii i Niemczech zabraniają korzystania z urządzeń ostrzegających ich użytkowników o lokalizacjach fotoradarów stałych i przenośnych. Aby zachować zgodność z tymi przepisami, ostrzeżenia o fotoradarach zostały wyłączone we wszystkich urządzeniach nawigacyjnych GPS firmy TomTom. Po opuszczeniu obszaru Niemiec lub Szwajcarii można z powrotem włączyć te ostrzeżenia. Ponieważ zgodność z prawem ostrzeżeń o fotoradarach różni się w poszczególnych krajach UE, z usługi tej można korzystać na własne ryzyko. Firma TomTom nie ponosi żadnej odpowiedzialności za korzystanie z tych alertów i ostrzeżeń.

# **POWIADOMIENIA DOTYCZĄCE OSTRZEŻEŃ O FOTORADARACH**

W zależności od **ustawień** będziesz otrzymywać powiadomienia o lokalizacji fotoradarów w następujący sposób:

- + Ikona fotoradaru na pasku trasy i na trasie na mapie
- + Odległość do fotoradaru na pasku trasy
- + Ograniczenie prędkości w miejscu, w którym znajduje się fotoradar na pasku trasy
- + Ostrzeżenie dźwiękowe w miarę zbliżania się do lokalizacji fotoradaru

+ Prędkość pojazdu jest monitorowana podczas zbliżania się do lokalizacji fotoradaru oraz podczas jazdy w strefie pomiaru średniej prędkości. Jeśli przekroczysz dozwoloną prędkość o ponad 5 km/h (3 mile/h), pasek trasy zmieni kolor na czerwony. Jeśli przekroczysz dozwoloną prędkość o mniej niż 5 km/h (3 mile/h), pasek trasy zmieni kolor na pomarańczowy.

Aby wyświetlić typ fotoradaru, maksymalną prędkość i długość strefy pomiaru średniej prędkości w widokach mapy i nawigacji, wybierz jedną z ikon fotoradaru na pasku trasy. W widoku mapy możesz też wybrać typ fotoradaru wyświetlany na trasie.

### **Zgłaszanie lokalizacji fotoradaru**

W przypadku minięcia fotoradaru, na temat którego nie było ostrzeżenia, prosimy o jego zgłoszenie. Należy upewnić się, że urządzenie jest połączone z usługami TomTom i jest zalogowane na koncie TomTom. Po zgłoszeniu lokalizacji fotoradaru szczegóły zostaną zapisane w urządzeniu, zanonimizowane, a następnie udostępnione innym kierowcom. Lokalizację fotoradaru można zgłosić na dwa (2) sposoby:

#### **1: Korzystanie z panelu prędkości**

- 1. Dotknij symbolu fotoradaru na panelu prędkości w widoku nawigacji.
- 2. Fakt zarejestrowania zgłoszenia pozycji fotoradaru zostanie potwierdzony komunikatem z podziękowaniem za przesłanie informacji.

#### **2: Korzystanie z menu skrótów**

- 1. Dotknij symbolu bieżącej pozycji lub panelu prędkości w widoku nawigacji.
- 2. Następnie dotknij polecenia **Zgłoś fotoradar** w menu podręcznym.
- 3. Fakt zarejestrowania zgłoszenia pozycji fotoradaru zostanie potwierdzony komunikatem z podziękowaniem za przesłanie informacji.

**UWAGA:** aby usunąć powiadomienie o fotoradarze, dotknij przycisku **Anuluj** w komunikacie.

### **Aktualizowanie informacji o lokalizacji fotoradarów i zagrożeń**

Tuż po minięciu fotoradaru przenośnego na pasku trasy pojawi się pytanie, czy fotoradar nadal znajduje się w tym miejscu. Dotknij opcji **Tak**, aby potwierdzić, lub opcji **Nie**, aby zaktualizować informacje o pozycji.

# <span id="page-10-0"></span>**NIEBEZPIECZNE STREFY I STREFY ZWIĘKSZONEGO RYZYKA**

Usługa ostrzeżeń o niebezpiecznych strefach i strefach zwiększonego ryzyka firmy TomTom została skonfigurowana specjalnie z myślą o podróżowaniu po drogach we Francji. Od 3 stycznia 2012 r. otrzymywanie ostrzeżeń o lokalizacji fotoradarów stacjonarnych i przenośnych na terenie Francji jest nielegalne. Aby zachować zgodność z tym prawem, urządzenie TomTom GO Navigator 7" ostrzegać o zbliżaniu się do niebezpiecznych stref i stref zwiększonego ryzyka (zamiast lokalizacji fotoradarów).

**UWAGA: hiebezpieczne strefy to stałe, wyznaczonie miejsca. Strefy zwiększonego ryzyka są zgłaszane przez<br>u<b>większyników dróg i carektylny i przezykał z przezywa**ł piększyniego rekszy użytkowników dróg i są określane jako "tymczasowe" niebezpieczne strefy.<br>P Ponieważ niebezpieczne strefy i strefy zwiększonego ryzyka mogą obejmować jeden (1) lub więcej fotoradarów albo inne zagrożenia, w momencie zbliżania się do takiej strefy wyświetlana jest ikona niebezpiecznej strefy. Minimalna długość tych stref wynosi 300 m (0,19 mili) dla dróg w obszarach miejskich, 2000 m (1,24 mili) dla

- dróg podrzędnych i 4000 m (2,49 mili) dla dróg ekspresowych. + Lokalizacje fotoradarów są teraz niedostępne i zostały zastąpione ikoną niebezpiecznej strefy, która będzie
- wyświetlana podczas zbliżania się do wyznaczonych stref.
- + Długość strefy zależy od typu drogi i może wynosić 300 m, 2000 m lub 4000 m.
- + W każdej niebezpiecznej strefie może znajdować się więcej niż jeden (1) fotoradar.
- + Jeśli lokalizacje fotoradarów znajdują się blisko siebie w obrębie jednej niebezpiecznej strefy, ostrzeżenia o niebezpiecznej strefie mogą się łączyć i powodować wydłużenie najbliższej niebezpiecznej strefy. Należy pamiętać, że poza Francją wyświetlane są ostrzeżenia o lokalizacji fotoradarów. We Francji są wyświetlane ostrzeżenia o niebezpiecznych strefach i strefach zwiększonego ryzyka.

# **SZYBKIE NAPRAWY URZĄDZENIA**

### **Urządzenie nie uruchamia się lub przestaje reagować na polecenia**

Jeśli urządzenie nie odpowiada, należy najpierw sprawdzić, czy jego bateria jest naładowana. Urządzenie wyświetli ostrzeżenie, gdy poziom naładowania baterii będzie niski lub krytycznie niski. Jeśli bateria się wyczerpie, urządzenie przełączy się w tryb uśpienia.

Jeśli to nie rozwiąże problemu, można ponownie uruchomić urządzenie. W tym celu naciśnij i przytrzymaj przycisk zasilania, aż zobaczysz logo TomTom i usłyszysz odgłos werbli.

# <span id="page-11-0"></span>**DODATEK**

#### **Ostrzeżenia i ważne uwagi dotyczące bezpieczeństwa**

**Globalny System Pozycjonowania (GPS), Globalny System Nawigacji Satelitarnej (GLONASS) i GALILEO** 

Globalny System Pozycjonowania (GPS), Globalny System Nawigacji Satelitarnej (GLONASS) i GALILEO to satelitarne systemy dostarczające informacji o pozycji i czasie na całym świecie.

GPS jest obsługiwany i kontrolowany przez rząd Stanów Zjednoczonych Ameryki Północnej, który jako jedyny odpowiada za dostępność i dokładność systemu.

GLONASS jest obsługiwany i kontrolowany przez rząd Rosji, który jako jedyny odpowiada za dostępność i dokładność systemu.

System GALILEO jest obsługiwany i kontrolowany przez europejski Organ Nadzoru GNSS (GSA) który jako jedyny odpowiada za dostępność i dokładność systemu.

Zmiany dostępności i dokładności działania systemów GPS i GALILEO, a także warunków środowiskowych, mogą mieć wpływ na funkcjonowanie tego urządzenia. Firma TomTom zrzeka się wszelkiej odpowiedzialności za dostępność i dokładność działania systemów GPS i GALILEO.

# **ZALECENIA DOTYCZĄCE BEZPIECZEŃSTWA**

#### **Ważne! Przeczytaj przed przystąpieniem do korzystania z urządzenia.**

Konsekwencją całkowitego lub częściowego niezastosowania się do niniejszych ostrzeżeń oraz instrukcji mogą być śmierć lub poważne obrażenia. Nieprawidłowy sposób przeprowadzenia konfiguracji, użytkowania i dbałości o produkt może zwiększać ryzyko odniesienia poważnych obrażeń lub śmierci, a także uszkodzenia urządzenia. Ostrzeżenie dotyczące zachowania ostrożności: obowiązkiem kierowcy jest możliwie najlepsza ocena sytuacji oraz zachowanie bezpieczeństwa i uwagi podczas korzystania z tego urządzenia. Nie wolno z niego korzystać w sposób, który powoduje odwrócenie uwagi kierowcy podczas prowadzenia pojazdu. Podczas prowadzenia należy ograniczyć do minimum czas spoglądania na ekran urządzenia. Kierowca odpowiada za przestrzeganie przepisów, które ograniczają lub zabraniają korzystania z telefonów komórkowych bądź innych urządzeń elektronicznych (np. wymóg korzystania z zestawu głośnomówiącego podczas rozmów telefonicznych w trakcie prowadzenia pojazdu). Należy zawsze przestrzegać przepisów i znaków drogowych, a zwłaszcza tych odnoszących się do rozmiarów, masy i ładowności pojazdu. Firma TomTom nie gwarantuje bezbłędnego działania urządzenia ani dokładności informacji dotyczących proponowanych tras. Nie ponosi też odpowiedzialności za kary nałożone na użytkownika w związku z nieprzestrzeganiem obowiązujących przepisów.

#### **Prawidłowy montaż**

Nie należy montować urządzenia w sposób, który mógłby odwracać uwagę kierowcy od drogi lub utrudniać prowadzenie pojazdu. Nie należy umieszczać urządzenia w strefie działania poduszki powietrznej lub innych funkcji bezpieczeństwa pojazdu.

#### **Rozruszniki serca**

Producenci rozruszników serca zalecają zachowanie odległości wynoszącej co najmniej 15 cm (6 cali) między ręcznym urządzeniem bezprzewodowym a rozrusznikiem serca w celu uniknięcia ewentualnego zakłócenia działania rozrusznika. Zalecenia te są zgodne z wynikami niezależnych badań i zaleceniami programu Wireless Technology Research.

Wskazówki dla użytkowników z wszczepionymi rozrusznikami serca:

- Między urządzeniem a rozrusznikiem serca należy ZAWSZE zachować odległość większą niż 15 cm (6 cali).
- Urządzenia nie należy nosić w kieszeni na piersi.

#### **Inne urządzenia medyczne**

Należy skonsultować się z lekarzem lub z producentem urządzenia medycznego, aby określić, czy działanie urządzenia bezprzewodowego może zakłócać działanie danego urządzenia medycznego.

#### **Dbałość o urządzenie**

Odpowiednia dbałość o urządzenie jest bardzo ważna:

• W żadnym wypadku nie wolno otwierać obudowy urządzenia. Otwarcie obudowy może być niebezpieczne i unieważnia gwarancję na urządzenie.

• Ekran urządzenia należy wycierać lub osuszać miękką ściereczką. Nie należy używać środków czyszczących w płynie.

#### **Ocena:**

**Produkt 7": 4YD70 DV5V, 2.4a** 

#### **Wykorzystywanie informacji przez firmę TomTom**

Informacje na temat wykorzystania danych osobowych można znaleźć na stronie tomtom.com/privacy.

# <span id="page-12-0"></span>**INFORMACJE DOTYCZĄCE BATERII I ŚRODOWISKA PRACY**

### **Twoje urządzenie**

Urządzenia nie należy rozmontowywać, zgniatać, zginać, deformować, przebijać ani przecinać. Nie używać w wilgotnym, mokrym i/lub sprzyjającym korozji otoczeniu. Nie należy kłaść, przechowywać ani pozostawiać urządzenia w pobliżu urządzeń grzewczych, w miejscach o wysokiej temperaturze otoczenia lub narażonych na bezpośrednie działanie promieni słonecznych, w kuchence mikrofalowej ani w pojemniku pod ciśnieniem. Nie należy też wystawiać urządzenia na działanie temperatur przekraczających 50 C (122 F) i niższych niż

-20 C (-4 F). Należy uważać, aby nie upuścić urządzenia. Jeśli urządzenie upadnie i podejrzewasz, że zostało uszkodzone, skontaktuj się z działem obsługi klienta. Urządzenia należy używać wyłącznie z dostarczonymi wraz z nim ładowarkami, uchwytami i kablami USB. Informacje o zastępczych akcesoriach znajdują się na stronie tomtom.com.

#### **Temperatura pracy**

Urządzenie zachowuje pełną sprawność w zakresie temperatur od 0°C (32°F) do 45°C (113°F). Zbyt długie wystawianie urządzenia na wyższe lub niższe temperatury może spowodować jego uszkodzenie, dlatego należy tego unikać. Zakresy temperatur: standardowa praca: od 0°C (32°F) do 45°C (113°F); krótkotrwałe przechowywanie: od -20°C (-4°F) do 50°C (122°F); długotrwałe przechowywanie: od -20°C (-4°F) do 35°C (95°F). Ważne: przed włączeniem urządzenia powinno ono poleżeć w pojeździe w typowej dla niego temperaturze użytkowania przez co najmniej 1 godzinę. Nie używaj urządzenia w temperaturze wykraczającej poza ten zakres.

### **Bateria urządzenia (niewymienna)**

Urządzenie zawiera baterię litowo-jonową. Nie wolno modyfikować ani przerabiać baterii. Nie wolno wkładać żadnych przedmiotów do baterii. Baterii nie wolno zanurzać w wodzie ani wystawiać na działanie wody i innych płynów. Nie wolno wystawiać baterii na działanie ognia i materiałów wybuchowych ani narażać na inne zagrożenia. Nie należy zwierać baterii lub dopuszczać do kontaktu styków baterii z metalowymi przedmiotami przewodzącymi. Nie należy próbować samodzielnie wymieniać ani wyjmować baterii, chyba że instrukcja obsługi zawiera wyraźne informacje, że bateria może zostać wymieniona przez użytkownika. W przypadku urządzenia TomTom GO Navigator 7" baterii powinien dokonywać wykwalifikowany pracownik. Baterie z możliwością wymiany przez użytkownika mogą być używane jedynie w urządzeniach, dla których są przeznaczone.

**Ostrzeżenie:** jeśli bateria zostanie zastąpiona baterią nieodpowiedniego typu, może pojść do eksplozji. Jeśli i wystąpi problem z baterią, należy skontaktować się z działem obsługi klienta firmy TomTom. Podany okres eksploatacji baterii to maksymalny możliwy okres eksploatacji, który zależy od profilu średniego użytkowania i może zostać osiągnięty wyłącznie w określonych warunkach atmosferycznych. Aby wydłużyć czas pracy akumulatora, należy przechowywać urządzenie w chłodnym, suchym miejscu i postępować zgodnie ze wskazówkami zamieszczonymi w odpowiedziach na często zadawane pytania: tomtom.com/batterytips. Ładowanie nie jest możliwe w niskiej ani wysokiej temperaturze (poniżej 0°C/32°F i powyżej 45°C/113°F).

Niezastosowanie się do powyższych zaleceń może spowodować wyciek elektrolitu z baterii albo przegrzanie, wybuch lub zapalenie baterii, co grozi obrażeniami ciała i zniszczeniem mienia. Nie wolno przekłuwać, otwierać ani nie rozkładać baterii na części. W przypadku kontaktu z elektrolitem baterii, należy dokładnie przemyć skażone części ciała wodą i natychmiast wezwać pomoc lekarską.

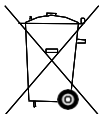

#### **Usuwanie zużytych baterii**

BATERIĘ ZASILAJĄCĄ PRODUKT NALEŻY ODDAĆ DO PUNKTU RECYKLINGU LUB ZUTYLIZOWAĆ W ODPOWIEDNI SPOSÓB ZGODNY Z OBOWIĄZUJĄCYM PRAWEM I PRZEPISAMI LOKALNYMI. NIE NALEŻY JEJ WYRZUCAĆ RAZEM Z ODPADAMI KOMUNALNYMI. W TEN SPOSÓB POMOŻESZ CHRONIĆ ŚRODOWISKO NATURALNE.

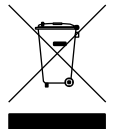

#### **Dyrektywa WEEE — usuwanie odpadów elektrycznych i elektronicznych**

Zgodnie z dyrektywą 2012/19/UE (WEEE) w Unii Europejskiej / Europejskim Obszarze Gospodarczym na niniejszym produkcie lub jego opakowaniu znajduje się symbol pojemnika na śmieci na kółkach. Niniejszego produktu nie wolno traktować jako odpadu z gospodarstwa domowego ani usuwać jako nieposortowanego odpadu komunalnego. Niniejszy produkt można oddać do punktu zakupu lub do miejscowego, komunalnego punktu zbiórki odpadów przeznaczonych do recyklingu. Poza Unią Europejską / Europejskim Obszarem Gospodarczym symbol pojemnika na śmieci na kółkach może mieć inne znaczenie. Więcej informacji na temat dostępnych w danym kraju możliwości recyklingu można uzyskać u odpowiednich władz lokalnych. Obowiązkiem użytkownika końcowego jest usunięcie niniejszego produktu zgodnie z lokalnymi przepisami prawa.

**Logo Triman**

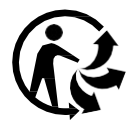

# **WARUNKI OGÓLNE: OGRANICZONA GWARANCJA I UMOWA LICENCYJNA**

Do niniejszego produktu mają zastosowanie określone warunki ogólne, w tym warunki ograniczonej gwarancji i umowy licencyjnej użytkownika, których treść można znaleźć na stronie tomtom.com/legal.<br>Informacie o ninieiszym dokumencie

### **Informacje o niniejszym dokumencie**

Niniejszy dokument przygotowano z najwyższą starannością. Ciągły rozwój produktów może spowodować, iż niektóre informacje zawarte w tym dokumencie mogą okazać się niezupełnie aktualne. Informacje te mogą ulec zmianie bez wcześniejszego powiadomienia. Firma TomTom nie odpowiada za błędy techniczne i redakcyjne lub za braki w niniejszym dokumencie ani za jakiekolwiek szkody przypadkowe lub wtórne powstałe w wyniku korzystania z tego dokumentu i podjęcia jakichkolwiek działań w nim opisanych. Zabrania się kopiowania tego dokumentu bez wcześniejszego uzyskania pisemnej zgody firmy TomTom N.V.

#### **Numer modelu**

TomTom GO **Navigator 7"**: **4YD70** 

**Oznaczenie CE i dyrektywa dotycząca sprzętu radiowego odnoszące się do urządzenia TomTom GO Navigator 7"**

# $\epsilon$

**Zgodność z wymogami Unii Europejskiej dotyczącymi współczynnika absorpcji swoistej (SAR)**  NINIEJSZY MODEL URZĄDZENIA BEZPRZEWODOWEGO SPEŁNIA OFICJALNE NORMY W ZAKRESIE NARAŻENIA NA DZIAŁANIE FAL RADIOWYCH, JEŚLI JEST UŻYWANY ZGODNIE Z ZALECENIAMI PODANYMI W NINIEJSZEJ SEKCJI.

Ten system nawigacyjny GPS jest wyposażony w nadajnik oraz odbiornik radiowy. Urządzenie zostało zaprojektowane i wyprodukowane tak, by nie przekraczało wartości granicznych narażenia na działanie fal radiowych (RF) określonych przez Radę Unii Europejskiej.

Limit absorpcji swoistej określony przez Radę Unii Europejskiej wynosi średnio 2,0 W/kg na 10 gramów tkanki ciała (4,0 W/kg na 10 gramów tkanki ciała w kończynach — dłoniach, nadgarstkach, kostkach i stopach). Pomiary absorpcji swoistej są prowadzone z wykorzystaniem standardowych procedur określonych przez Radę UE. Urządzenie emituje fale z maksymalnym dopuszczalnym poziomem mocy we wszystkich badanych pasmach częstotliwości.

**Uwaga:** wszystkie modele urządzeń są dostarczane z instrukcją instalacji.

#### **Logo UKCA i dyrektywa dotycząca sprzętu radiowego odnoszące się do urządzenia TomTom GO Navigator 7"**

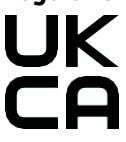

#### **Podmiot odpowiedzialny w Wielkiej Brytanii**

Przedstawiciel firmy TomTom's UK to TomTom Sales B.V., (oddział w Wielkiej Brytanii) c/o WeWork, 16 Great Chapel Street, W1F 8FL, Londyn, Wielka Brytania.

To urządzenie może być używane we wszystkich państwach członkowskich Unii Europejskiej. Maksymalna moc transmisji radiowych i pasma częstotliwości, w których działa urządzenie, są następujące:

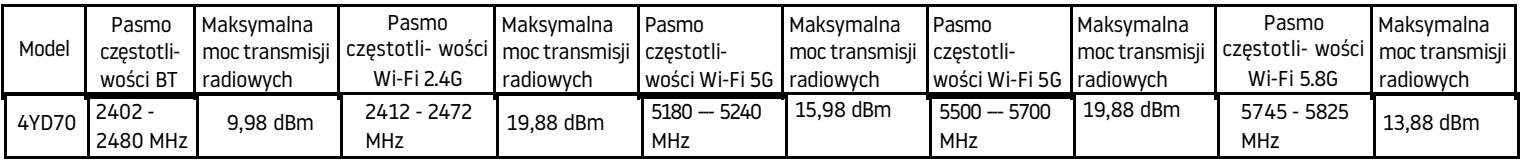

Niniejszym firma TomTom oświadcza, że system nawigacyjny GPS TomTom GO Navigator 7" będący urządzeniem radiowym jest zgodny z postanowieniami unijnej dyrektywy 2014/53/UE. Pełen tekst deklaracji zgodności (UE) jest dostępny na tej str[onie internetowej: http://www.tomtom.com/en\\_gb/legal/declaratio](http://www.tomtom.com/en_gb/legal/declaration-of-conformity/)nof-conformity/

Dodatkowo firma TomTom oświadcza, że urządzenia TomTom GO Navigator 7" będące sprzętem radiowym są zgodne z postanowieniami unijnej dyrektywy 2017 nr 1206 zgodnie z poprawką (UK S.I. 2017 nr [1206\). Pełen tekst deklaracji zgodności \(Wielka Brytania\) jest dos](https://www.tomtom.com/en_gb/legal/declaration-of-conformity/)tępny na tej stronie internetowej: https://www.tomtom.com/en\_gb/legal/declaration-of-conformity/ Pasmo 5150–5250 MHz służy wyłącznie do komunikacji w pomieszczeniu,w tym instalacje wewnątrz pojazdów drogowych

#### **Uwagi Uwagi TomTom**

© 1992–2023 TomTom N.V. Wszelkie prawa zastrzeżone. Nazwa i logo TOMTOM oraz GO są zarejestrowanymi znakami towarowymi firmy TomTom International B.V. w Unii Europejskiej, Stanach Zjednoczonych i innych krajach.

#### **Informacje o atrybucji innych firm**

Wi-Fi® jest zarejestrowanym znakiem towarowym organizacji Wi-Fi Alliance®. Nuance® jest zastrzeżonym znakiem towarowym firmy Cerence Operating Company i jest wykorzystywany w niniejszym dokumencie na zasadach licencji. Nazwa i logo Bluetooth® są zastrzeżonymi znakami towarowymi należącymi do firmy Bluetooth SIG, Inc. i jakiekolwiek ich użycie przez firmę TomTom odbywa się na mocy licencji. Wszystkie pozostałe znaki towarowe i nazwy handlowe są własnością odpowiednich właścicieli.

#### **Wszystkie pozostałe licencje innych firm i/lub uwagi i licencje OSS**

Oprogramowanie zawarte w tym produkcie obejmuje oprogramowanie chronione prawami autorskimi, wykorzystywane na zasadach licencji na otwarte oprogramowanie. Kopie odpowiednich licencji są dostępne w sekcji Licencja. Jego pełny kod źródłowy można uzyskać na okres trzech lat, po ostatniej dostawie tego produktu. Więcej informacji można znaleźć na stronie [tomtom.com/opensource](http://tomtom.com/opensource) Lub poprzez kontakt z lokalnym zespołem obsługi klienta TomTom na stronie help.tomtom.com. Na życzenie możemy wysłać użytkownikowi płytę CD z odpowiadającym kodem źródłowym.